# 埼玉学園大学・川口短期大学 機関リポジトリ

Practical Research on the Teaching of Music Development Using Microsoft Forms

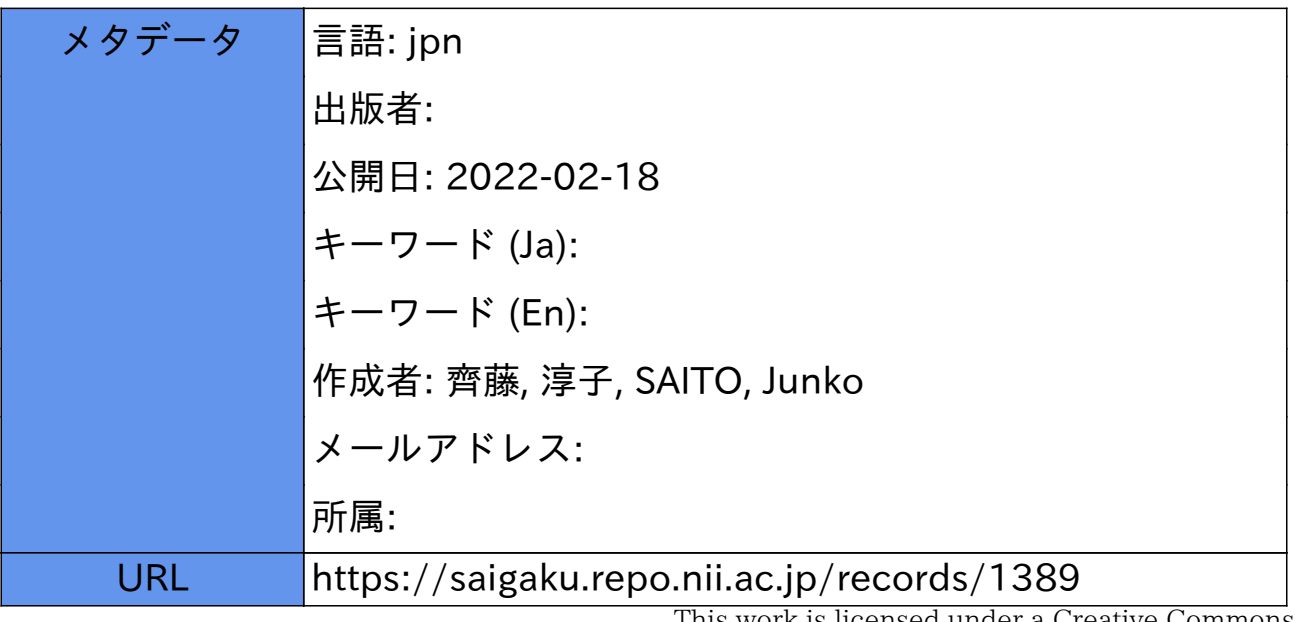

This work is licensed under a Creative Commons Attribution-NonCommercial-ShareAlike 3.0 International License.

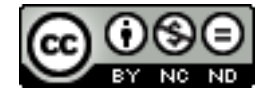

# Microsoft Forms を活用した 音楽科の授業づくりに関する実践的研究

# 齊 藤 淳 子

**キーワード**:Microsoft Forms,リフレクション,フィードバック

**1.はじめに**

 昨年度は,新型コロナウイルスの感染拡大の影響により本学でもオンラインでの授業を余儀な くされた。そのため、筆者が前期に担当していた音楽Ⅲ(2年生前期に開講/ただし,筆者が担 当したのは昨年度まで) も, 第7回までをオンライン授業で行うこととなった。

 オンライン授業は「同時双方向型」と「オンデマンド型」などの方法があるが,本学の場合は, Microsoft Teams(以下,「Teams」という)を利用し,基本的に「オンデマンド型」授業で実施 することとされた。オンライン授業では,何らかの課題を提出することで出席確認を行うことと なったのであるが,音楽Ⅲの場合は,毎回,ピアノなどの演奏を課題として提出するというわけ にいかなかったため, Microsoft Forms (以下, 「Forms」という) を利用することとした。

 Forms の説明については後述する。類似のアプリケーションとしては Google Forms(以下, 「Google フォーム」という)があるが,本学は Teams を利用していることから学内で実施される アンケート調査関係は全て Forms で行われていたため,筆者もこちらを利用することとした。

 Forms を利用することとしたきっかけは上述の通り,オンライン授業における出席確認のため に始めたのであるが,実際に活用してみると,学生が理解できていない内容や躓いている部分を リアルタイムに確認できるということがわかった。以前は学習記録というカードに毎回の授業に ついての振り返りを記入していたが、これは毎回の授業で回収していたわけではないため、学生 が躓いている部分に即時に対応することが難しかった。

そこで, Forms を利用することで, 授業内容について学生が理解できていない部分や躓き, 困っていることをリアルタイムに確認・把握し,学生が必要としていることに即座に対応した授 業づくりをすることができるため,オンライン授業だけでなく対面授業においても活用できるの ではないかと考えた。

**2.研究の目的**

 本研究の目的は,手書きによるリフレクションシートを Microsoft Forms で代用することで, 音楽科の授業づくりにどのように生かすことができるかについて検討することにある。

#### **3.研究の方法**

 Forms や同様のアプリケーションを利用した試みに関する先行研究の検討及び昨年度の前期 に行った音楽Ⅲ及び後期に行った音楽Ⅳ,さらに今年度の前期に行った音楽Ⅰでの実践について 考察した。

# **4.先行研究**

 Forms や類似のアプリケーションを利用した試みに関する論文はいくつかあるが,これらのア プリケーション自体が比較的新しいものであるため,論文も新しいものがほとんどである。

 本研究では,尼崎光洋の「大人数科目におけるスマートフォンを用いた出欠管理 ―Microsoft OneDrive および Google フォームの利用 ―」(1),湯地宏樹の「スマートフォンを用いた参加型授 業の試み –– Microsoft Forms とパパパコメントの活用 ––  $|^{(2)}$  について検討した。

最初に,尼崎の研究について検討する。

尼崎は,大人数の科目における出欠管理をスマートフォンで行えるかを検証している。

 一般的な出欠確認の方法は,「点呼」「出席カードへの記入」「アシスタントによる出席チェッ ク」等があるが,これらの方法は導入コストが必要ないというメリットはあるものの,転記ミス が起こる可能性があるというデメリットがある。本学でも,ある学年の学生全員が同じ時限に一 斉受講し,複数人の教員で担当するような授業があるが,「学生による出席表の記入」と「教員の 目視による確認」のダブルチェックで出席確認を行うが,そこで確認したものを Excel 等の名簿 に書き写す際は,細心の注意を払う必要がある。また,過去の話ではあるが,学生から「欠席し たことはないけれど,担当の先生に欠席していると言われた」等の訴えを実際に聞いたことがあ り,転記ミスが起こりやすいというデメリットがあることを経験的に実感している。尚,この訴 えに対しては適切に対処し,事なきを得ていることを申し添えておく。

近年は,非接触型 IC カードを用いた出欠管理等が行われている大学もあるようだが,これら

176

の方法は一定のコストが必要というデメリットがある。

 以上のことから,これからは「教員の負担を減らす」「導入コストを抑える」「学生にも利便性 が高く,簡便」で,上述のようなデメリットのない出席管理システムが求められる。

 そこで尼崎は,Web 上の無料で利用できるアンケートのうち,「One Drive の Excel アンケー ト(以下,「Excel アンケート」という」と「Google Forms(以下,「Google フォーム」という)」 を用いた出席確認を実践している。

まず,「Excel アンケート」を用いた出席確認の概要は以下の通りである。

One Drive は、Microsoft 社が無料で提供しているオンラインサービスである。ただし、この サービスを利用するためには,Microsoft のアカウントが必要となる。Excel アンケートは,収集 したデータを Excel ファイル形式または ODS ファイル形式でダウンロードすることが可能であ る。尚,ODS ファイルとは Open Office という Microsoft Office と互換性のある無料のオフィス ソフトの表計算ソフトで保存されたファイルに付けられる拡張子のことである。Excel の代わり として使うことができる。

 尼崎が担当している自然分野の共通教育科目の授業を履修した学生 199 名を対象として実施し ているが,全ての授業で実施したわけではなく,特定の 1 回の出席管理を One Drive を利用して 行った。また、同時にリアクションペーパーも併用している。実施方法は、Excel アンケートの URL と,それを QR コードに変換したものが書かれた資料を配布するとともに,教室のスライド に提示し,学生は読み取りやすい方を利用してアンケート Web ページにアクセスをして回答し ている。この実践では,リアクションペーパーの提出は 173 名,Excel アンケートの回答は 145 名(回答率 83.8%)である。

次に,「Google フォーム」を用いた出席確認の概要は以下の通りである。

 Google フォームは,Google 社が無料で提供しているオンラインサービスである。ただし,この サービスを利用するためには、Google のアカウントが必要となる。Google フォームは, 収集した データを Google spreadsheet(以下, 「スプレッドシート」という)形式もしくは CSV ファイル 形式でダウンロードすることが可能である。スプレッドシートは,Google 社が提供している表計 算ソフトである。また,CSV ファイルは,comma-separated values の頭文字で略したもので,と ても互換性が高く,Excel はもとよりメモ帳やメールソフトなど,様々なソフトで取り込み,閲 覧,編集ができる。しかし,CSV ファイル形式でダウンロードしたファイルを Excel で開こうと すると,日本語入力された項目は文字化けしてしまう。それを回避するためには,最初にスプ レッドシートで開き,コピー&ペースト機能で Excel ファイルに貼り付ける必要がある。

 尼崎は,Excel アンケートで対象とした学生に対し,Google フォームを用いての出席確認も 行った。こちらも特定の 1 回の授業のみでの実施で,リアクションペーパーも併用している。実 施方法もExcelアンケートと同様,URLとQRコードの配布とスライドによる提示で行っている。 この実践では, リアクションペーパーの提出は 171 名, Google フォームの回答は 162 名 (回答率 94.7%)である。

尼崎は出席管理にスマートフォンを利用することについて、Excel アンケートの際は約5割, Google フォームの際は約 7 割の学生が肯定的に捉えていると述べている。Excel アンケートの際 は,初めてスマートフォンを利用した出席管理であったことと QR コードの利用や使用に手間 取ったこと,速度制限等のためにアンケートにアクセスできなかったことなどから評価が若干低 かったのではないかと考えている。Google フォームの際は,学生自身がアクセスする時間を少し ずらすなどの工夫したことで,肯定する意見が多くなったと考えている。スマートフォンを出席 管理に利用することは,「手書きよりも楽」「提出に手間取らない」「現代的な手法」「授業に対す る満足度を向上させる」という利点があるが,「スマートフォンを所持していない状況に対する代 替措置の必要性」「出席管理以外の目的で使用する学生への注意喚起」「スマートフォンの充電不 足に対する対応の必要性」「速度制限がかかっている学生への対応」などについての検討も必要で あると述べている。これらに対しては,「スマートフォンの未所持の場合は,紙媒体を用いる」「速 度制限がかかっている学生へは,学内 Wi-Fi 接続の利用を紹介する」「出席管理以外の使用の対応 は,スマートフォンの利用を特定の時間で行わせ,それ以外の時間帯での使用は認めない」など の対策が必要ではあるが、比較的容易に大人数の科目に導入することが可能であり、スマート フォンを利用した出席管理は有効な手段であると結論付けている。

 尼崎の研究は,Excel アンケートと Google フォームを利用した出席管理を試みたもので,2 つ の実践は同じ学生を対象として行っている。しかし、それぞれのアンケートは1回ずつしか行っ ておらず,感想等の自由記述はリアクションペーパーで行っている。

 Web 上の無料で利用できるアンケートを用いているという点では,本研究と尼崎の研究は同じ である。しかし,本研究の場合は,毎回の授業で利用しており,オンライン授業の際は出席確認 としても利用したが,対面授業では出席確認のための利用というよりも,尼崎の研究では行って いなかった「記述による回答」の欄を設け,そこに記入された内容を授業づくりに反映させてい るという点で大きく異なる。

次に,湯地の研究について検討する。

湯地は, スマートフォン等のデジタルメディアの端末を用いて, Forms とパパパコメント<sup>(1)</sup>を

<sup>(</sup> 1 ) パパパコメントとは,スマートフォンなどで打ち込んだコメントが,ニコニコ動画のようにリアル タイムで画面に流れるというシステムである。

活用したインタラクティブ授業(双方向型・対話型の参加型授業)の可能性と問題点を明らかに することを研究の目的としている。研究の方法は,教職必修科目 A の受講生 145 名のうち,調査 対象となる 3 回分の授業全てに出席し、尚目つ、研究の同意が得られた 121 名(学部 1 年生 95 名,大学院生 26 名)を対象としている。Forms へのアクセスは,コミュニケーションポータル システムのメールによる連絡通知と当日の配布資料及びスライドに QR コードを表示し, 授業の 中で Forms に回答するという方法をとっている。Forms の設定を「自分の所属組織内のユーザー のみが回答可能」としたため、Office365 (現 Microsoft365)へのサインインが必要となった。ま た。設定の中にある「1 人につき 1 つの回答」のチェックを外しているため。同一人物が複数回 に渡り回答することができる状態となっている。パスワードがわからないなどによりサインイン がうまくできかった学生へは印刷物で対応している。

 湯地は,IBM SPSS Statistics26 for windows と IBM SPSS AMOS26 という IBM の統計解析ソ フトを用いてデータ分析を行っている。その結果,「Forms のレポート提出方法は便利か」とい う質問に対し,「とてもそう思う」及び「まあまあそう思う」という回答を合わせると約 8 割が肯 定的に捉えており,評価は概ね高いものとなった。また,「パパパコメントは参加型授業に有効で あるか」という質問に対しては,約 3 割が「普通」と回答し,「とてもそう思う」及び「まあまあ そう思う」という肯定的な意見は 4 割弱,「あまり思わない」及び「全然思わない」という否定的 な意見も3割となり、評価は両極に分かれた。

 湯地は,Forms やパパパコメントの導入が目新しいうちは学生の興味・関心を引くことがで き,授業への参加を促す道具になり,特に大人数の講義には最適だろうと述べている。パパパコ メントは,即時に発言や質問がしやすいという利点はあるが,匿名でコメントを流すことができ るため,モラルのない発言などにより,授業への集中を妨げることも考えらえるとも述べている。 そして,Forms やパパパコメントを使うこと自体が目的とならず,有効な活用のために深い学び や思考を促したりする道具や手段となっているかを常に検証するとともに,インタラクティブな 参加型授業の展開を追求していくことを今後の課題としている。

 湯地の研究は,Forms とパパパコメントの活用によるインタラクティブ授業についての評価を 検証したものである。同じ学生を対象として 3 回限定で行ったものである。自由記述による授業 の感想は Forms で記入されている。

 Forms を用いており,自由記述の欄を設けているという部分では本研究と湯地の研究は同じで ある。しかし、湯地の研究は、Forms とパパパコメントを同時に活用しているが、この2つは使 用目的が全く異なるアプリケーションである。参加型授業の試みとしてパパパコメントを活用し ていることは読み取ることができたが,Forms は「レポート提出方法は便利か」ということの評

価に関する記述だけで,参加型授業との直接的な関わりついては記述されていない。また,どち らのアプリケーションも 3 回の実施のみで継続的な実践ではなく,目新しいことを単発的に行っ た実践結果を分析しているだけのような印象を受けた。

 以上のことから,2つの先行研究はFormsまたは同様のアプリケーションであるGoogleフォー ムを活用しているという点では本研究と同じであるが,どちらの研究も単発の利用だけで継続的 に行ったものではなく,授業に反映させているということもない。本研究は,継続的に実践して いることと,Forms に書かれた学生の躓きや困っていることをリアルタイムに把握し,それを授 業に反映させているという点で,上述の 2 つの研究とは異なる。

# **5.Microsoft Forms について**

Forms は, Microsoft 社が提供しているクラウド型サービス Microsoft365 (旧 Office365) のア プリケーションの 1 つである。Microsoft365 にサインインする必要はあるが,アンケートやテス トなどをパソコンは勿論,スマートフォンやタブレットなどからも作成することができる。

 回答者は,メール等に貼り付けられた URL や配布資料等に記載された QR コードなどから容易 にアクセスすることができ,自分の送信内容を回答後に確認することもできる。

 そして,出題者は,対象者が送信した回答をパソコンは勿論,スマートフォンやタブレットな どからでもリアルタイムで確認することができるとともに,Excel へデータを出力することもで きる。

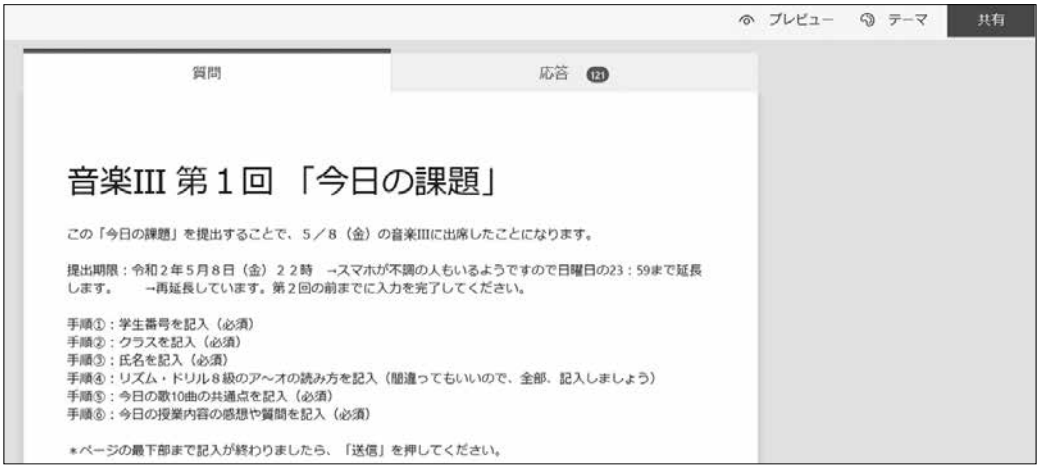

**図 1** Forms のアンケート作成画面の一部①

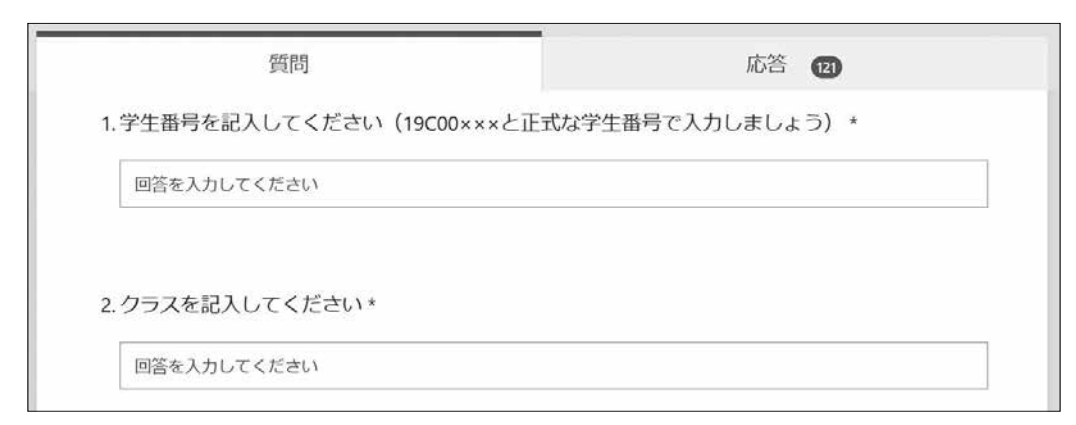

**図 2** Forms のアンケート作成画面の一部②

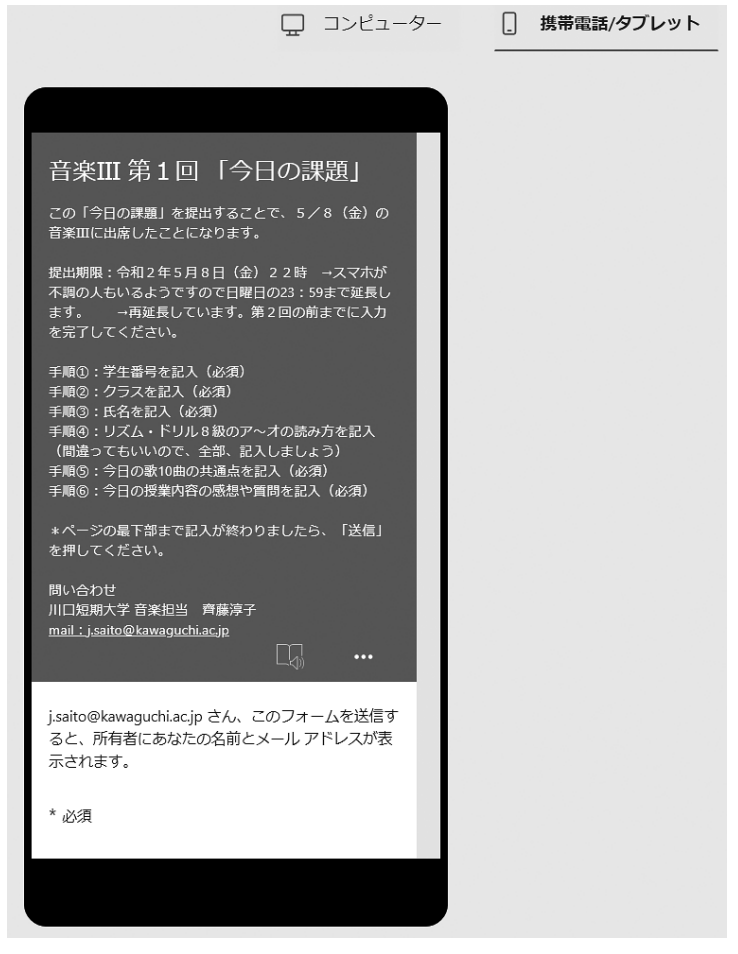

**図 3** Forms のアンケート作成画面の携帯電話/タブレットのプレビュー 画面の一部

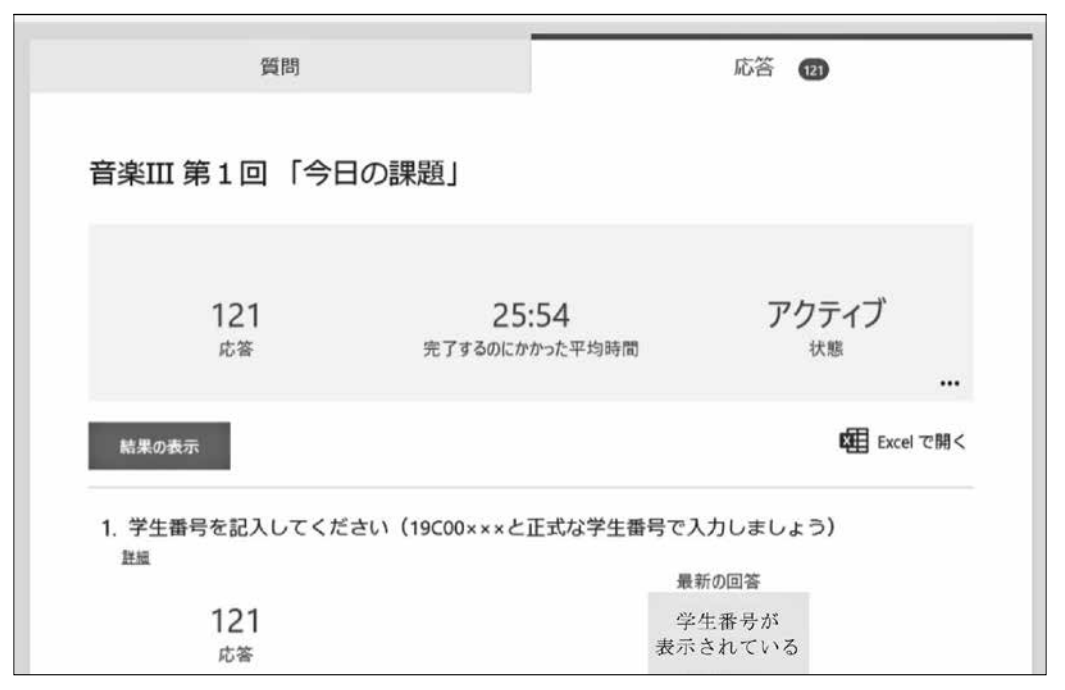

**図 4** Web 上での応答画面の一部

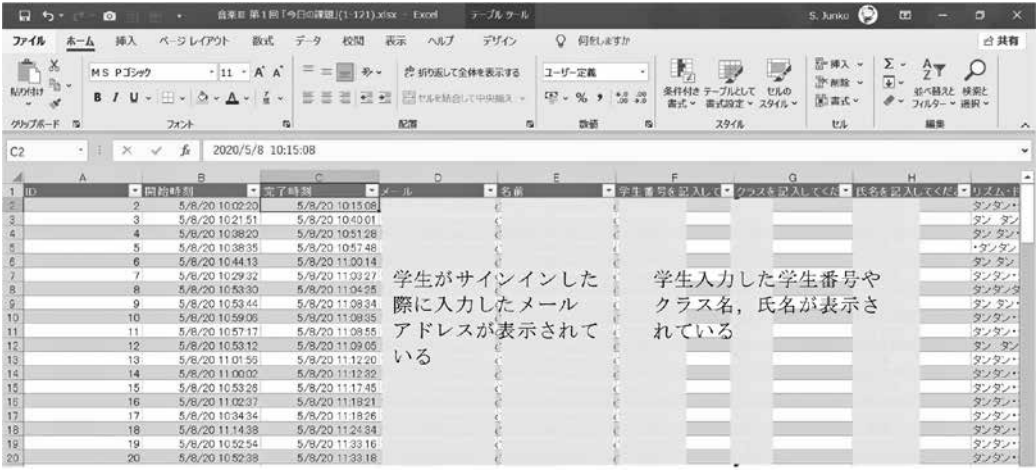

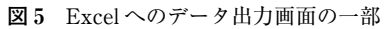

# **6.授業実践の概要及び考察**

**⑴ 実践科目及び実践期間,Forms へのアクセス方法**

#### **① 2020 年度 前期**

·音楽Ⅲ (2年生) / 2020年5月~2020年9月 Teams 上にある「こども学科の学生がアクセスするフォルダ」の該当科目ファイルに URL と QR コードを記載

#### **② 2020 年度 後期**

- ·音楽Ⅱ (1年生) / 2020年9月~2021年1月 Teams 上に「音楽Ⅱ」という科目のチームを作り、そこに URL と QR コードを記載する とともに,配布資料にも QR コードを記載
- ・音楽Ⅳ(2 年生)/ 2020 年 9 月~2021 年 1 月 Teams 上にある「こども学科の学生がアクセスするフォルダ」の該当科目ファイルに URL と QR コードを記載するとともに,初回のみ配布資料にも QR コードを記載

#### **③ 2021 年度 前期**

- •音楽Ⅰ (1年生) / 2021年 4 月~2021 年 7 月
- ・第 1 回の授業で配布する「学習記録※」に全ての回の QR コードを記載 ※「学習記録」は次頁の図 6 及び図 7 を参照

 図 6 は,2019 年度以前に使用していた「学習記録」である。これは,自分の書いたことをすぐ に振り返ることができるが,他のページに課題曲のチェック欄があるため,毎回の授業で集める ことは難しく,ここに記入されている躓きやあまり理解できていない内容,困っていることなど を指導者が確認することはかなり遅くなっていた。また、紙面の都合上,記入欄が小さいため, 具体的に記入する学生は少なかった。さらに、毎回集めているわけではなかったため、集める前 にまとめて記入する学生もいた。

 図 7 は,今年度の前期に使用した「学習記録」である。Forms へアクセスするための QR コー ドを 15 回分記載した。指導者は,リアルタイムで回答を確認することができるため,学生の躓き やあまり理解できていない内容,困っていることなどに即時に対応することが可能であった。ま

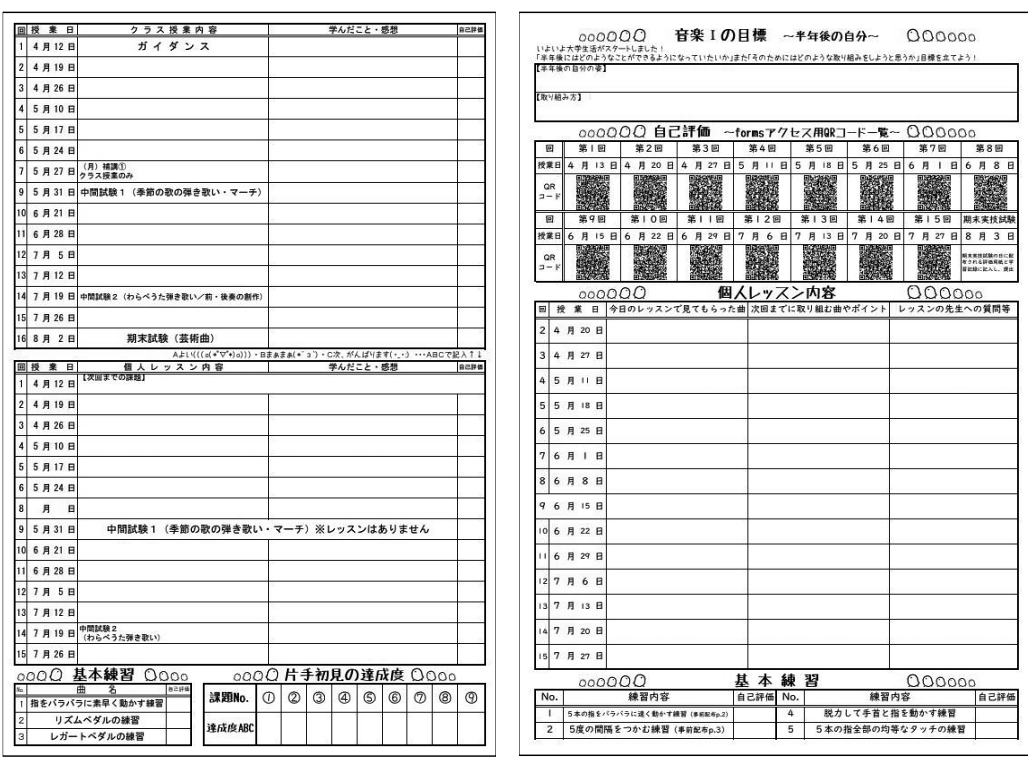

**図 6** 以前の学習記録 (2019 年度後期 音楽Ⅱで使用したもの)

**図 7** 今年度の学習記録 (2021 年度前期 音楽Ⅰで使用したもの)

た,手書きのときよりも具体的に記入している。しかし,講義の回を重ねるにつれ,送信を忘れ る学生が一定数でてしまうという課題が見つかった。

- **⑵ Forms による自己評価内容について**
- **① オンライン授業の場合**
	- ・学生番号,クラス,氏名
	- ·オンライン授業で提示,説明された内容をもととした質問·課題に答える(例/リズムに ついて答える等)
- **② 対面授業の場合**
	- ・クラス,氏名(サインインの際に入力されるメールアドレスは,大学が各学生に配布して いる学生番号に基づくものである。そのアドレスが表示されるため、改めて学生番号を入 力しないこととした。)
- ・クラス授業への出席確認
- ・クラス授業の内容の理解度
- ・クラス授業の内容でわかったこと(学んだこと)や感想,質問を具体的に記入(例えば, 「難しい」ではなく「何が難しいのか」まで書く)
- ・個人レッスンへの出席確認(音楽Ⅰ・Ⅱ・Ⅲのみ)
- •個人レッスンで見てもらった曲(音楽Ⅰ・Ⅱ・Ⅲのみ)
- ・個人レッスンで学んだことや反省点を具体的に記入(例えば,「できなかった」ではなく 「何が原因でできなかったの」まで書く)(音楽Ⅰ・Ⅱ・Ⅲ)
- ・次回の個人レッスンまでに練習する内容(音楽Ⅰ・Ⅱ・Ⅲ)
- **⑶ Forms で回答されたコメントの集計について**
	- ① Excel にデータを出力する
	- ② ただし,そのままでは編集ができないため,別シートに必要な部分をコピー&ペースト で貼り付ける
	- ③ クラス順・学生番号順等に並べ替え,学生が躓いている部分やあまり理解できていない 内容,困っていることなどについて確認する
	- ※実技試験前には「試験曲を記入する」という項目を設けることで,転記ミスがなくなり. 集計の簡略化も可能となった
- **⑷ Forms で回答されたコメントへの対応について**

特に,「クラス授業の内容でわかったこと(学んだこと)や感想, 質問を具体的に記入」という 項目について確認し,学生がどの内容に躓いているのか,あまり理解できていないのはどの内容 の部分かを把握する。そして,次の授業で躓きやすかったり,あまり理解できていなかったりす る内容についての追加説明を行うことで学習内容の定着を図った。

音楽Ⅰ・Ⅱ・Ⅲは、音楽経験や音楽活動を行う上で必要となる基本的な知識の理解度等に応じ て履修者を 2 クラスに分け,「合同で行うクラス授業」と「ピアノの個人レッスン」を 45 分で交 代するという方法で授業を進めている。例年,4 割強の学生が高等学校では音楽を選択しておら ず,音楽活動を行うために必要不可欠な基本的知識についての理解度にはかなりの差がある。そ のため、調や和音の転回など少し難しい内容を扱う際、教科書だけでは理解が深まらず、補足資 料を作成し、説明に活用している。例題に取り組む際、机間巡視をしながら躓いている学生へは 個別で説明し,その場では納得している様子が見られた。しかし,Forms を確認すると「和音の 転回をやりましたが,転回の仕方がよくわかりませんでした。説明を受ければなるほどと思える

のですが、いざ自分でやってみると難しかったです。|「属 7 の転回がまだ少し難しいです。|「コー ド名に置き換えをするのが難しかった。」などのように,何が理解できていないのか,自力で問題 を解くことができるのかなどを具体的に記述する学生も多くみられた。そこで,学生が難しさを 感じている部分について,さらに噛み砕いた補足説明の資料を作成し,次の授業で追加の説明を 行うとともに,さらにいろいろな例題に取り組むことで理解を深めることができるように授業を 進めた。当初の授業計画を大きく変えることなく,学生が躓いている部分を把握しながら,難し い内容であっても理解することができるよう,柔軟に対応した授業づくりを行った。

# **7.まとめと今後の課題**

 以前は「学習記録」に毎回の授業の振り返りも記入していたが,これを毎回の授業で回収して いたわけではなかったため,そこに記入されている学生の躓きや困っていることなどに即時に対 応することは難しかった。しかし,Forms を利用することで学生の理解度の把握やどのような躓 き,困り感があるのか,何が理解できていないのかなどをリアルタイムに確認することができる ようになり,理解の難しい部分などを次の授業で補足することが可能となった。昨年度後期に開 講した音楽Ⅱで行った楽典試験では,例年に比べて平均点が上がるとともに再試験の対象となる 学生も激減しことから,Forms での回答内容を授業に反映させたことにより,学習内容の定着が 図られたためではないかと考える。

以前の「学習記録」のように小さな欄に手書きで記入するわけではなくなったことで, 長文の 記入が楽となり,より具体的に記入する学生も増えた。Forms に記入した内容を自分で振り返る ためには,回答時に送られてくるメールにアクセス必要があるため,若干の手間がかかる。また, 回答欄の最後にある「□自分の回答についての確認メールを受け取る」にチェックすることを忘 れてしまうとメールが届かないため,自分が送信したかどうかがわからなくなり,指導者に問い 合わせてくる学生もいる。

 さらに,以前は試験曲を指定された用紙に手書きで記入し申告させていたが,これも Forms で 行うことで集計が簡単にできるようなり,さらに転記ミスもなくなり事務処理にかかる時間が減 るというメリットもあった。

 以上のことから,学生の躓きや困っていること,理解度の低い内容をリアルタイムに確認し, 追加説明をできるだけ早く行うことで学習内容の定着を図るような音楽科の授業づくりが可能と なるとともに,手書きによるリフレクションシートをFormsで代用することも可能となったこと から,Forms を音楽科の授業づくりにも活用することは有効であると言える。

今後は,講義の回を重ねるにつれて回答率が下がるという課題をどのように解消していくかを

検討することと,リフレクションシートやリフレクションノートとしての役割をどのように充実 させていくかを検討する必要がある。

#### **引用文献及び参考文献**

- (1) 尼崎光洋 (2018)「大人数科目におけるスマートフォンを用いた出欠管理––Microsoft OneDrive **および Google フォームの利用 ─ 」愛知大学情報メディアセンター紀要,43号,pp. 25-39**
- (2) 湯地宏樹 (2020)「スマートフォンを用いた参加型授業の試み –– Microsoft Forms とパパパコメン トの活用 –– 」鳴門教育大学情報教育ジャーナル 17 巻, pp. 1-8

(提出日 2021 年 9 月 24 日)